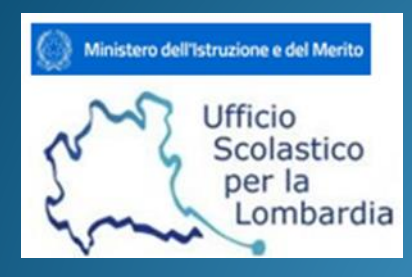

### **FORMAZIONE ESAMI DI STATO 2024 Commissione WEB**

Relatore: Salvatore Consolo (Dirigente tecnico – USR per la Lombardia)

Milano, 22 aprile 2024

## ESAME DI STATO 2024

**Commissione** 

- **La valutazione finale resta in centesimi**. Al **credito scolastico** viene attribuito fino a un **massimo di 40 punti**. Per quanto riguarda le **prove scritte**, a quella di **Italiano** vengono attribuiti **fino a 20 punti**, alla **seconda prova fino a 20**, al **colloquio fino a 20**;
- In Commissione Web vengono **esposti i singoli crediti dei tre anni**, con il **totale in 40esimi;**
- Da Commissione web, oltre a visualizzare il pdf, sarà inoltre possibile navigare all'interno del **Curriculum dello studente**, al fine di poterlo consultare durante lo svolgimento degli esami;
- Per le commissioni, all'interno dell'applicativo, sarà disponibile un'area per il supporto e l'assistenza tecnica.

### **Attività relative agli Esami di Stato**

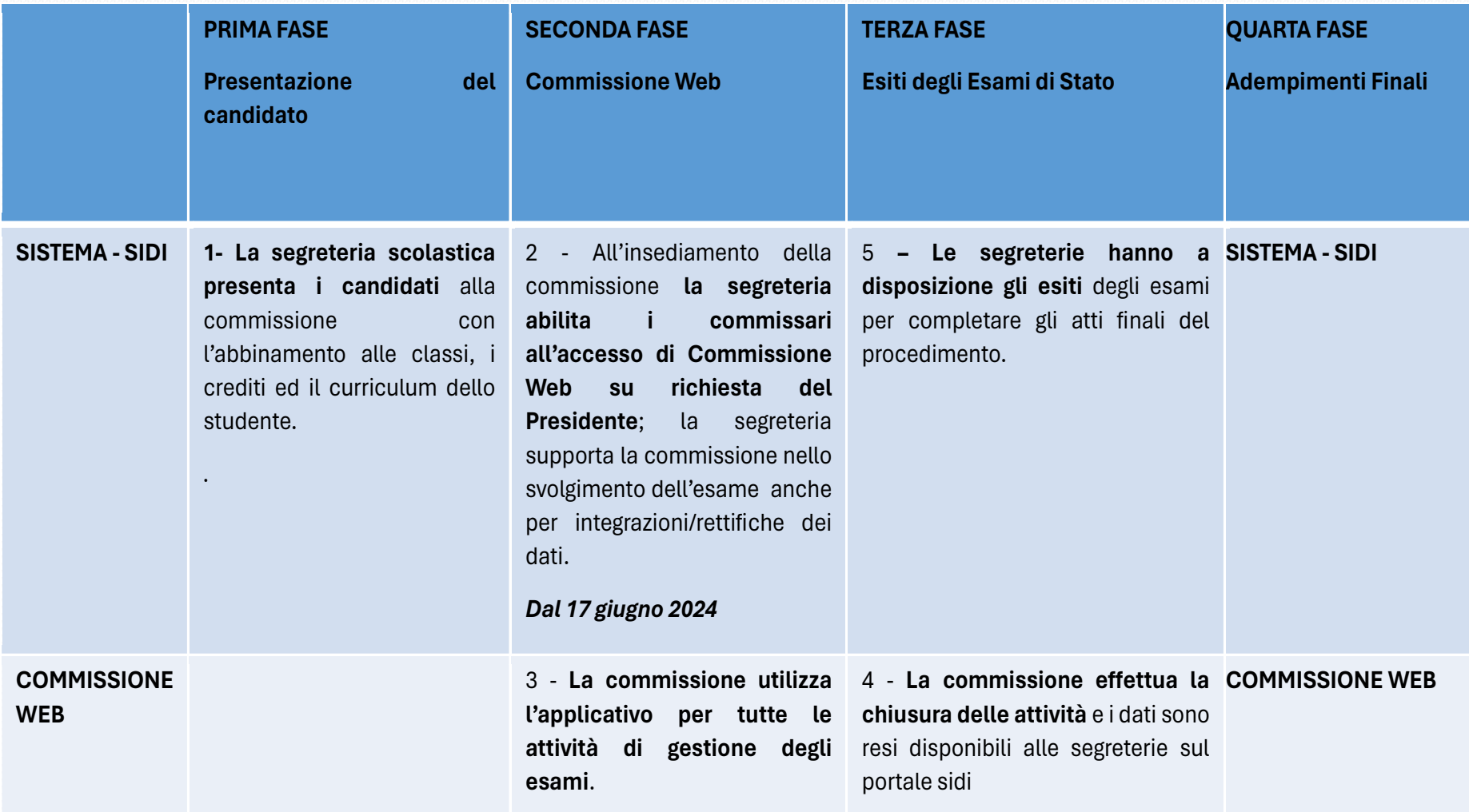

### INTEGRAZIONE SIDI e COMMISSIONE WEB

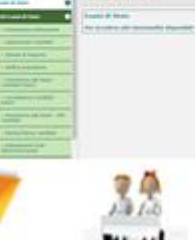

**Call Street** 

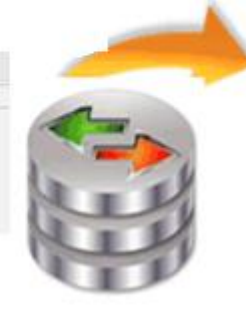

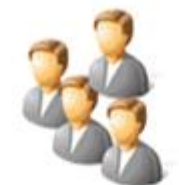

Le commissioni utilizzano "Commissione web" per gestire tutte le attività dell'esame di Stato

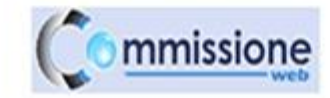

Prima dell'insediamento delle commissioni, le segreterie inseriscono nel SIDI i dati sulle ammissioni degli alunni

SEGRETERI **SCOLASTIC**  I dati sulle valutazioni degli alunni vengono trasferiti nell'area "Esiti esame di Stato"

### **Accesso a Commissione web**

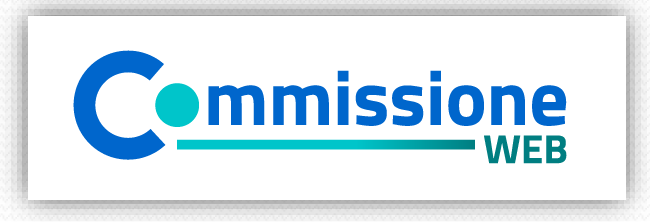

#### **Accesso**

Accedere all'applicazione Commissione web tramite l'**apposito banner**

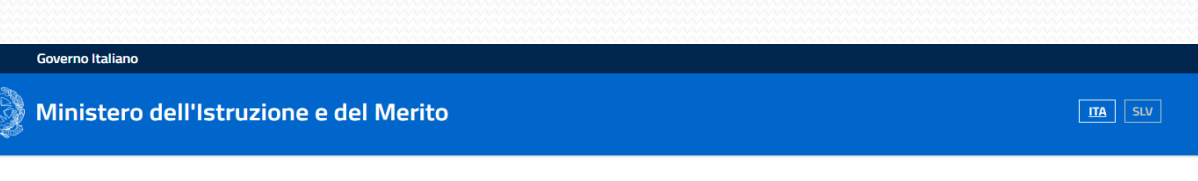

 $In  $\sigma$$ 

**Login effettuare l'accesso tramite Spid o tramite le proprie credenziali del portale MI.**

L'accesso può essere effettuato solo **se la segreteria ha abilitato la commissione**

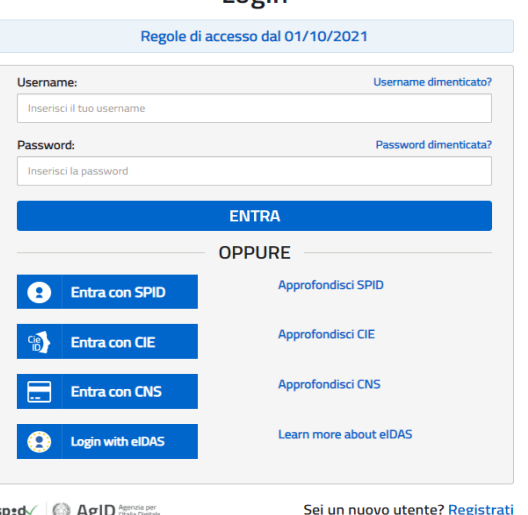

### Insediamento

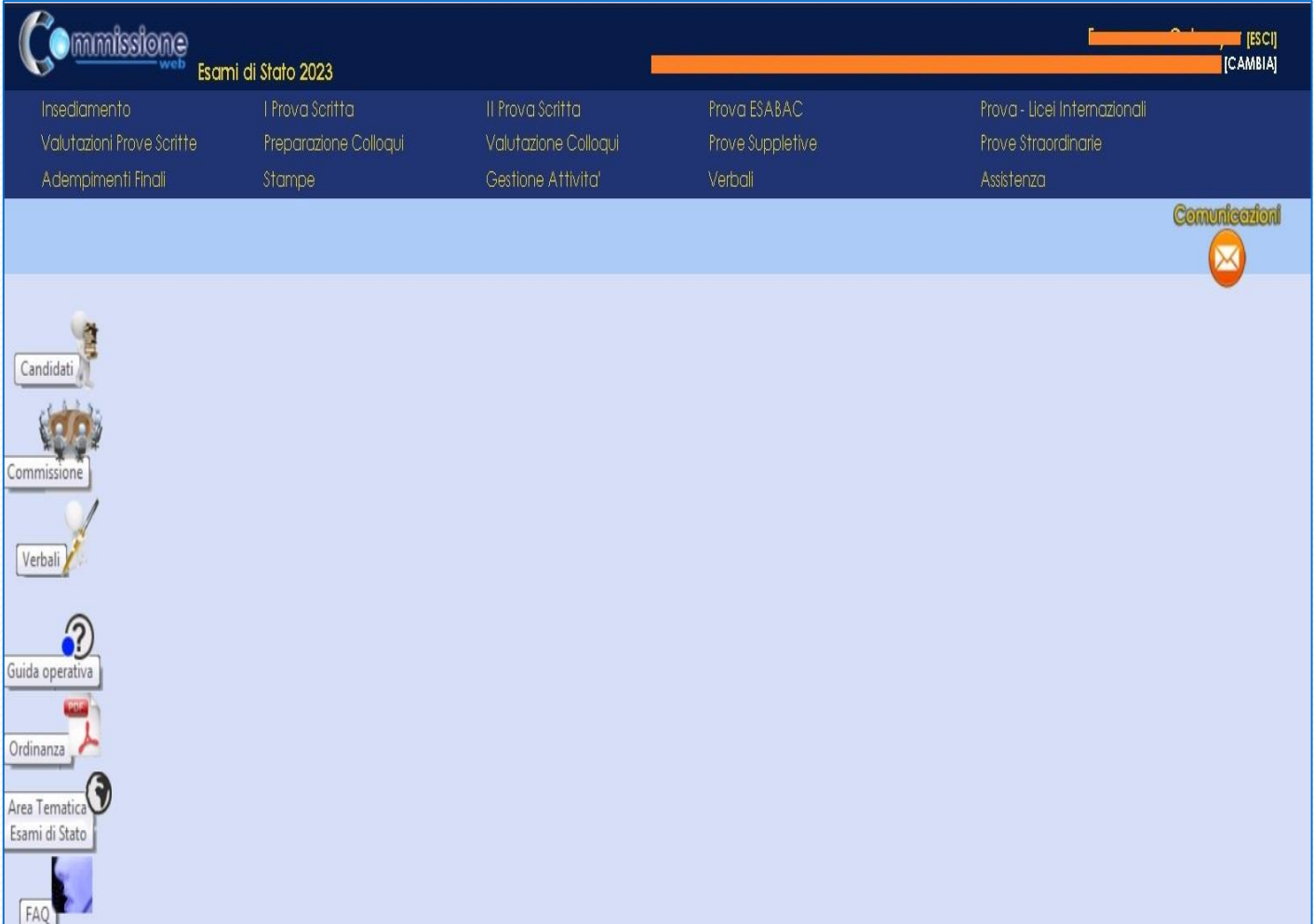

 $\mathbf{E}$ i utturati su $\mathbf{E}$  $s_{\rm{sc}}$  $\frac{1}{2}$ livelio 30110 liportate te ruportate tutte<br>Consignations yannou<br>vocile alle  $\begin{bmatrix} \text{and} & \text{or} \\ \text{or} & \text{or} \\ \text{or} & \text{or} \end{bmatrix}$  $\frac{1}{2}$ secondo la condo la provincia del provincia del mando del mando de la provincia del mando de la provincia del<br>Disponsione del mando la provincia del mando del mando de la provincia de la provincia de la provincia de la p  $\sigma$ ttingula attività. I menu sono strutturati su due livelli: al primo livello sono riportate tutte le voci che corrispondono alle diverse fasi, al secondo livello tutte le voci di ogni singola attività.

# INSEDIAMENTO

- Definizione Classi d'Esame
- Registrazione Assenze Commissari
- Attribuzione Ruoli Commissari
- Stampa Dichiarazione Commissario
- Elenco Candidati
- Visualizza/Stampa Scheda Presentazione Candidato
- Turni di Vigilanza Prove Scritte
- Priorità Gruppi Candidati
- Diario dei Colloqui
- Stampa Albo Credito Candidati Esterni
- Gestione Inclusione con Riserva Candidati
- Scelta Operativa Compilazione Verbali
- Verbali

# **Menu Prove Scritte**

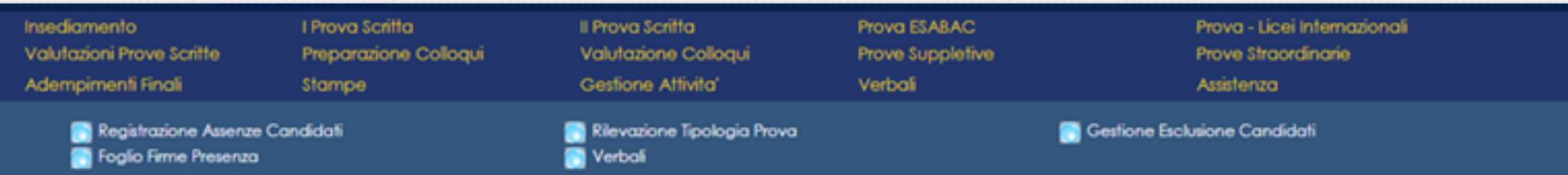

Comunicat

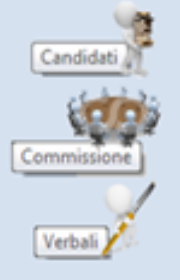

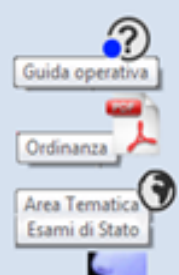

## PROVE SCRITTE

#### **I Prova Scritta**

- Registrazione Assenze Candidati
- Rilevazione Tipologia Prova
- Gestione Esclusione Candidati
- Foglio Firme Presenza
- Verbali

#### **II Prova Scritta**

- Registrazione Assenze Candidati
- Gestione Esclusione Candidati
- Foglio Firme Presenza
- Verbali

#### **Prova ESABAC**

- Dichiarazione Svolgimento Prova ESABAC
- Valutazioni ESABAC
- Valutazioni ESABAC TECHNO
- Stampa Valutazioni Prova ESABAC
- Stampa Valutazioni Prova ESABAC **TECHNO**
- Verbali

#### **Prova – Licei Internazionali**

- Dichiarazione Svolgimento Prova Licei internazionali
- Valutazioni
- Stampa Valutazioni Prova Licei internazionali
- Verbali

#### **Valutazioni Prove Scritte**

- Inserimento Punteggi
- Stampa Albo Prove Scritte
- Verbali

# **Colloqui**

**Preparazione :** Nell'area **Preparazione Colloqui** sono disponibili i verbali di riferimento per la giornata, propedeutici alla valutazione della prova orale .

Alla voce **Valutazione Colloqui** è possibile inserire il **punteggio assegnato al candidato**

**Prove Suppletive e Straordinarie :** l'applicazioneprevede la Registrazione Assenze dei Candidati, la Gestione Esclusione Candidati, la stampa del foglio firme presenza . Alla voce Verbali è presente la **documentazione necessaria** , a supporto della commissione **per lo svolgimento delle prove**

**Griglia di valutazione:**  la funzione permette di eseguire il download della griglia in formato excel aggiornata in base all'ordinanza.

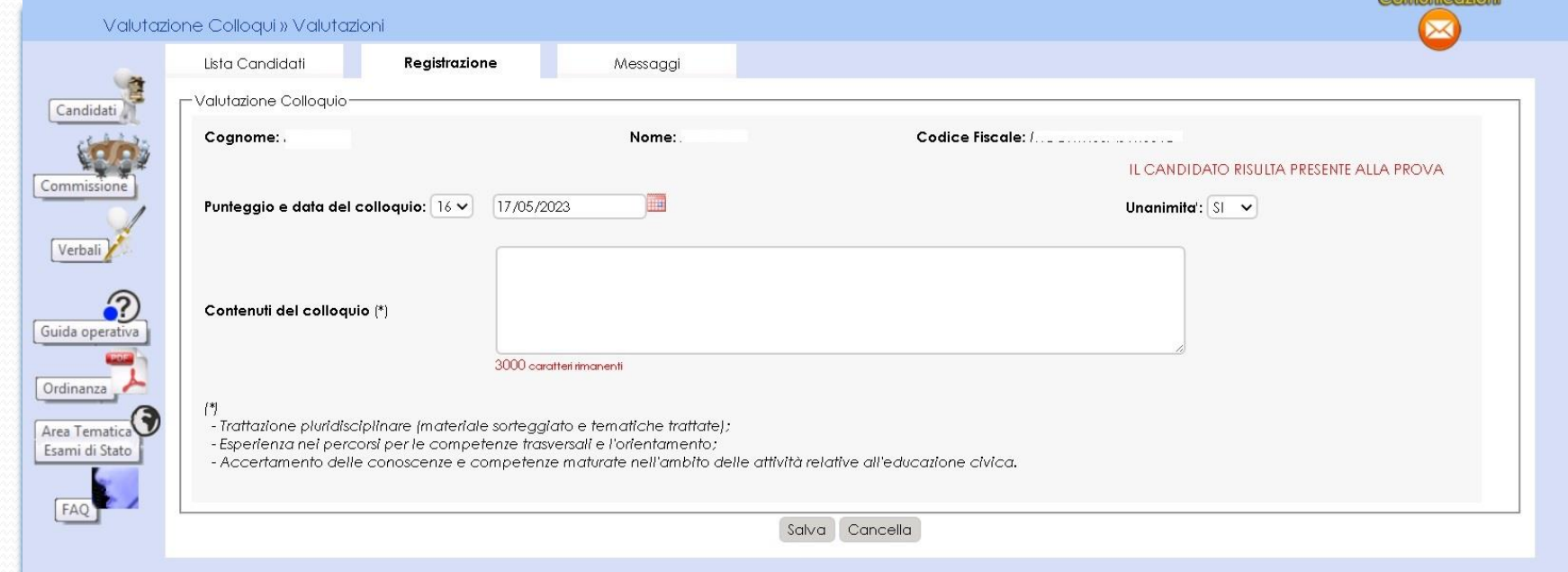

# **Stampe**

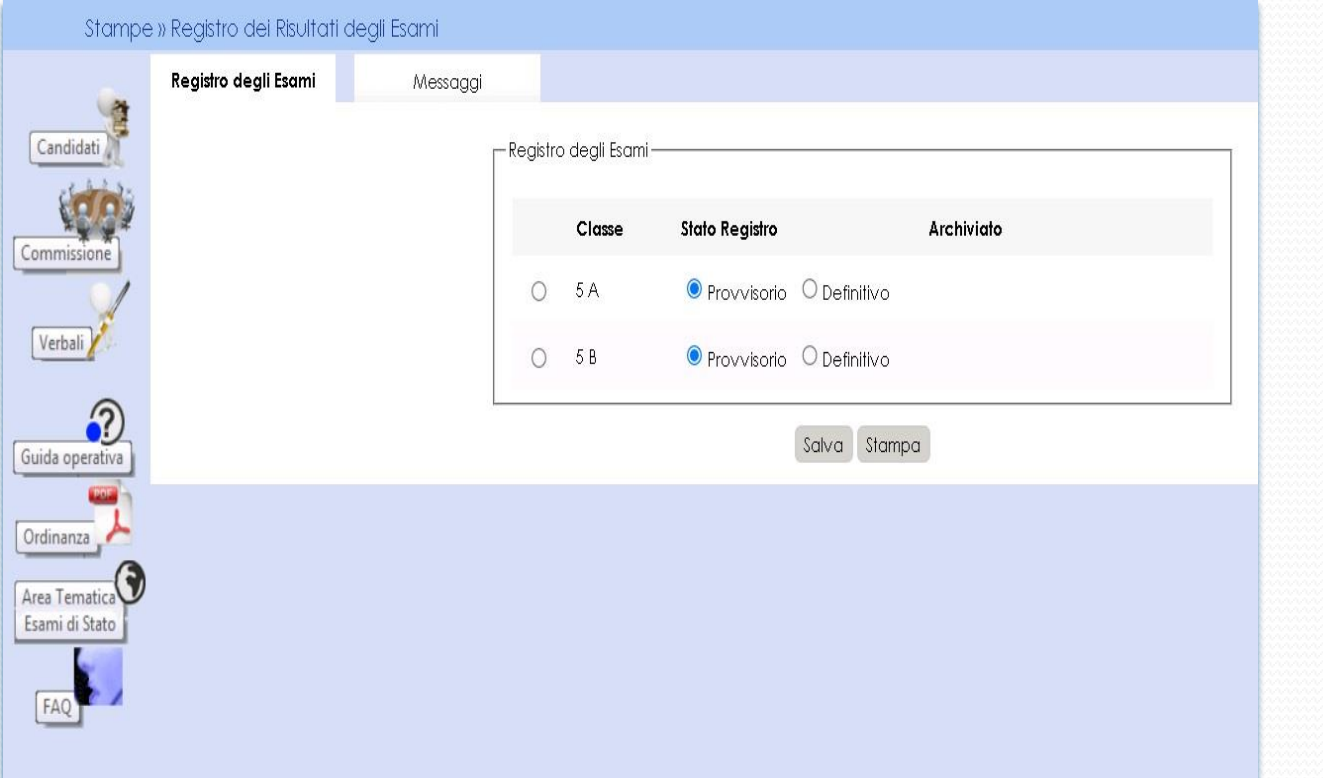

**Registro dei Risultati degli Esami: n**ell'Area "Stampe" è possibile effettuare **tutte le stampe a supporto delle varie fasi di lavoro**

# **Adempimenti Finali 1 di 2**

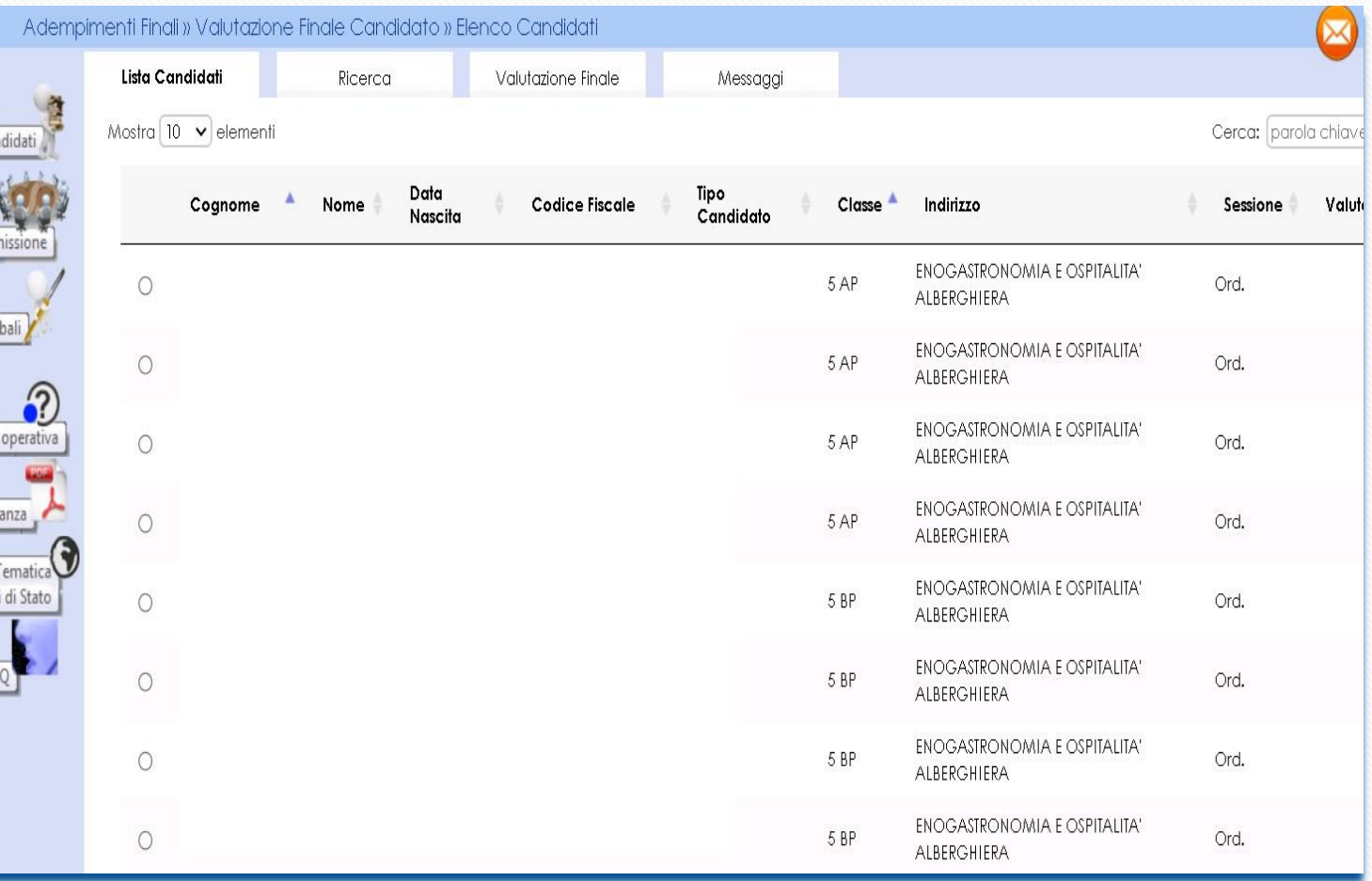

**Valutazione Finale Candidato:** In Adempimenti Finali, la funzione Valutazione Finale Candidato consente la **registrazione della votazione finale di ciascun candidato**

## **Adempimenti Finali 2 di 2**

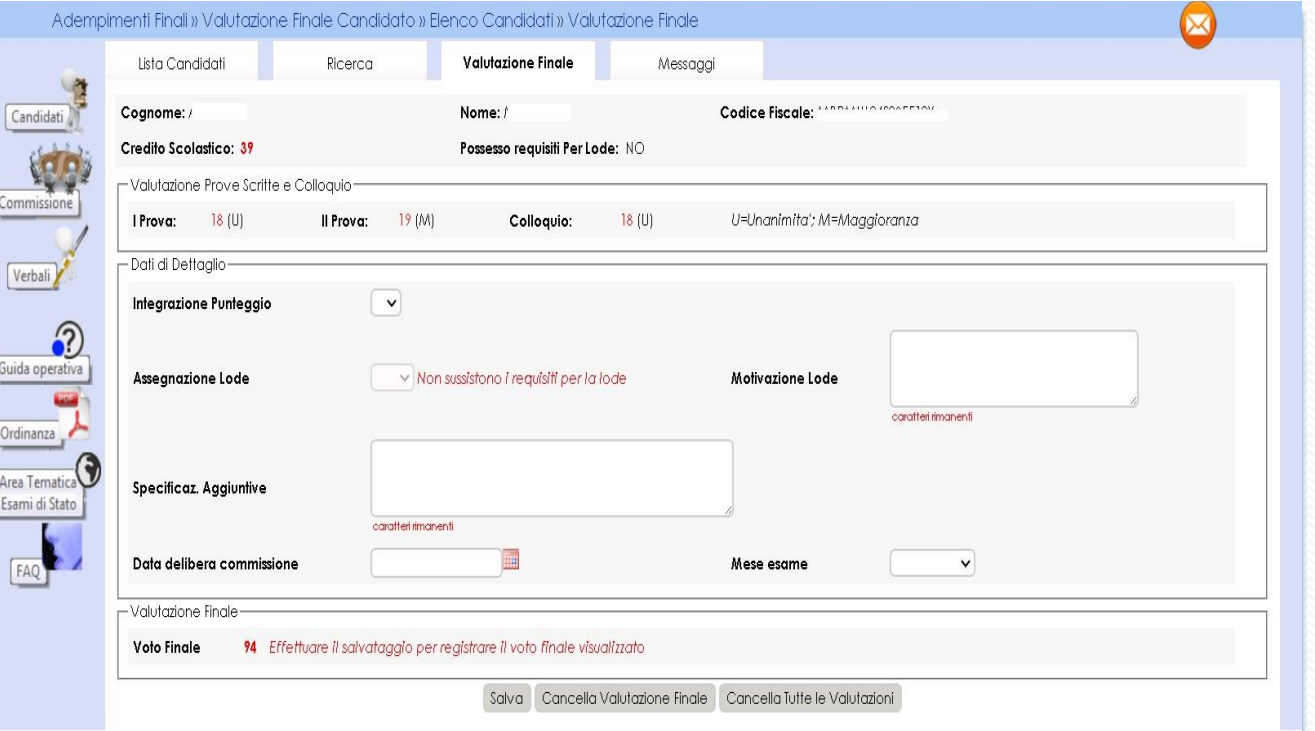

**Valutazione Finale Candidato:**  il punteggio finale **risulta dalla somma** del credito scolastico dai punteggi delle prove svolte e eventuale punteggio integrativo.

### Relazione presidente della commissione consultabile dai Dirigenti Tecnici degli USR (1/2)

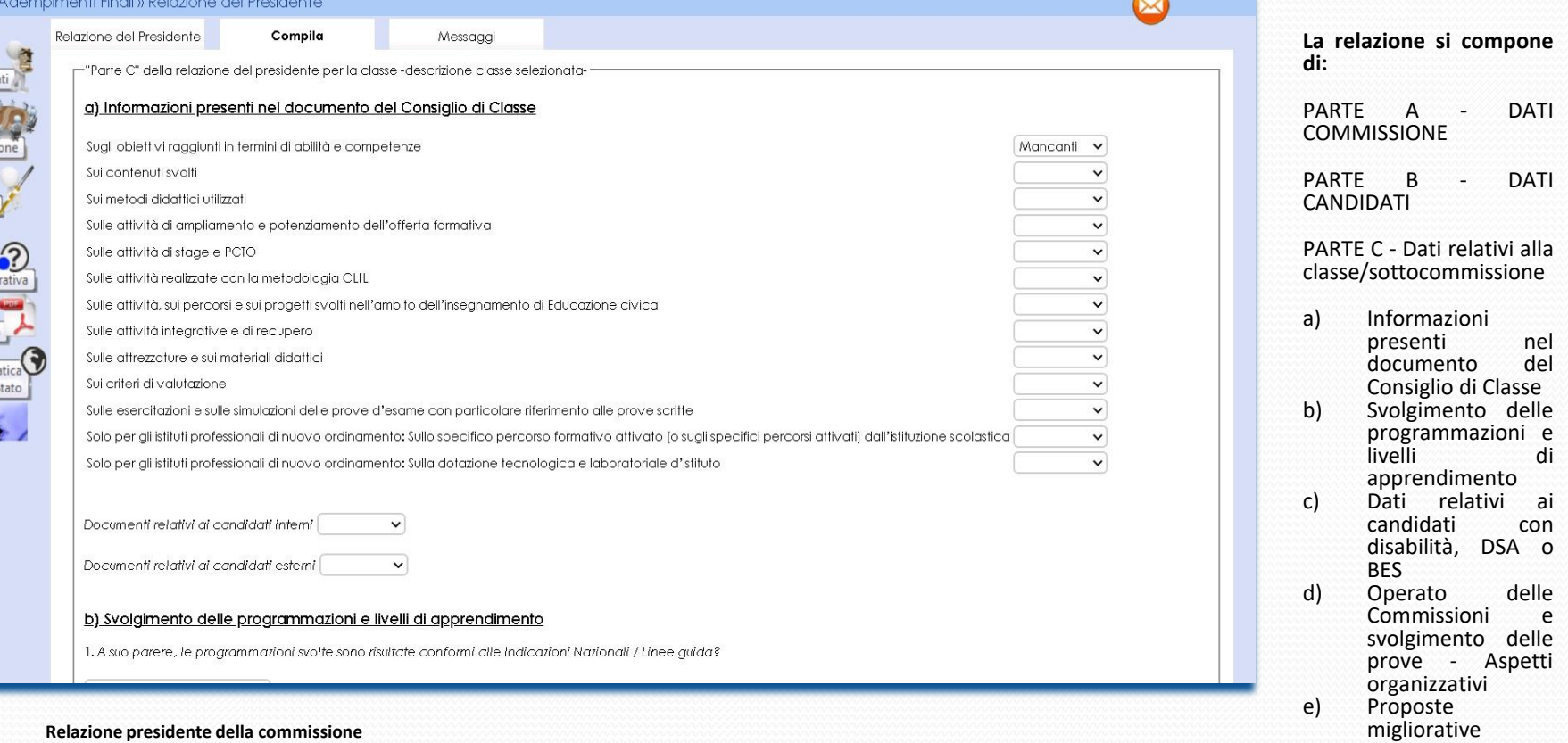

I presidenti di commissione hanno a disposizione **una versione della relazione** consultabile dai **Dirigenti Tecnici** degli USR per consentire analisi qualiquantitative sugli esiti degli esami.

oper

 $\frac{\text{anza}}{\text{long}}$ rema<br>i di S

> La funzione (**disponibile nella sezione del menu "Adempimenti finali"**) consente la registrazione delle informazioni, la produzione e la stampa di una copia della relazione.

Al termine della compilazione il **presidente potrà renderla definitiva** e chiudere le attività della

sessione.

dell'esame di Stato (max cinque righe).

### . Relazione presidente della commissione - consultabile dai Dirigenti Tecnici degli USR (2/2 **Gestione sezione "Parte C":** Funzionalità

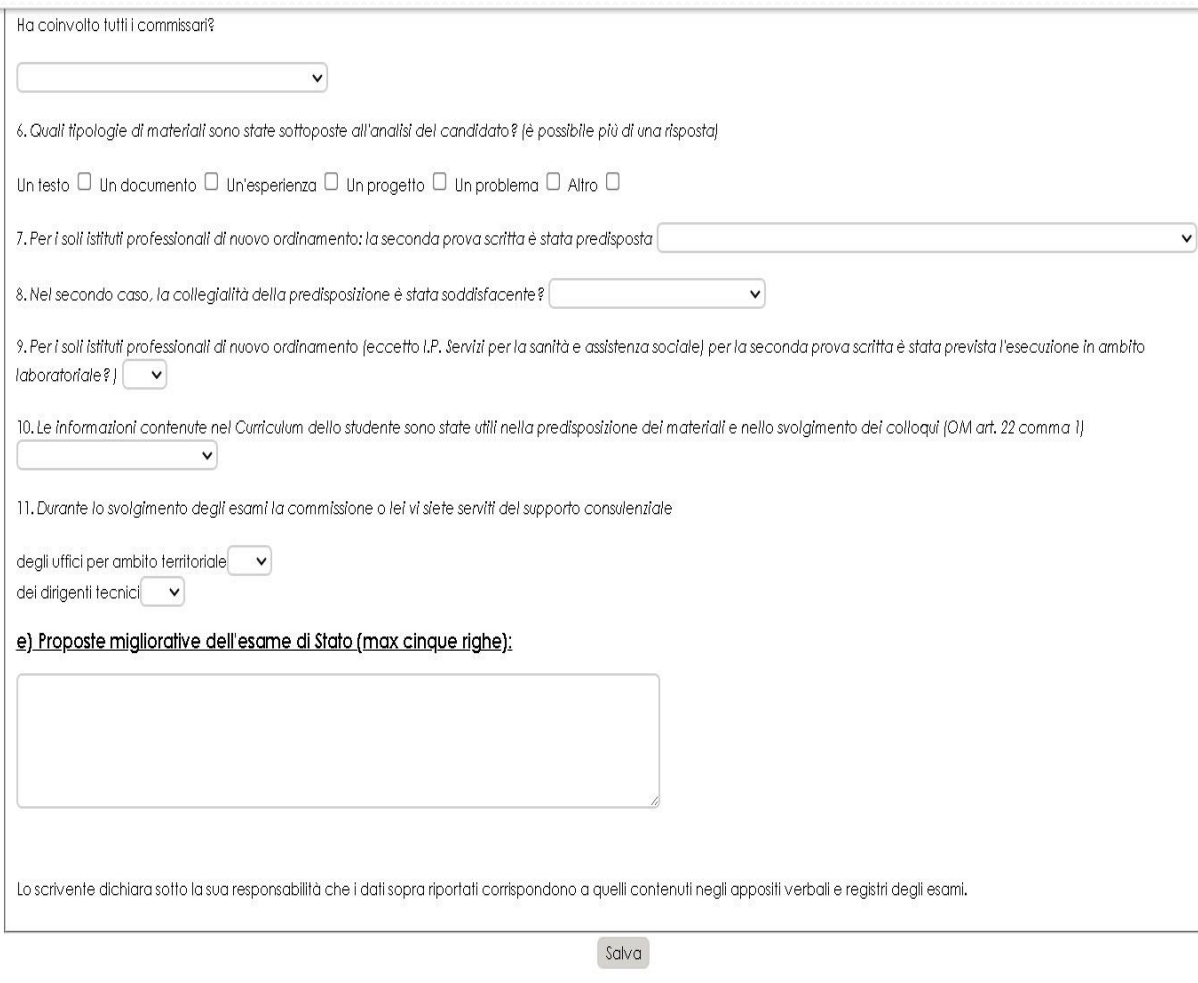

- di gestione della sezione, che permette al presidente di **compilare tutte le informazioni previste** e di effettuare il salvataggio parziale delle informazioni, cliccando sul pulsante Salva
- **Archiviazione della versione definitiva della relazione:** Funzionalità per la **creazione di una relazione con i dati presenti negli archivi** che viene poi registrata nel sistema
- **Cancellazione della versione definitiva della relazione:** Funzionalità che permette la **cancellazione di una relazione dall'archivio**
- **Stampa della relazione:** Funzionalità che permette di **visualizzare una stampa in formato pdf della relazione** con tutte le informazioni registrate al momento della stampa
- **Modifica dei dati:** Funzionalità che consente di **modificare i dati relativi alla sezione "Parte C"**
- **Consultazione dei dati:** I Dirigenti Tecnici potranno consultare **i dati disponibili in maniera aggregata** e potranno **scaricare il pdf** della relazione.

# **Gestione Attività**

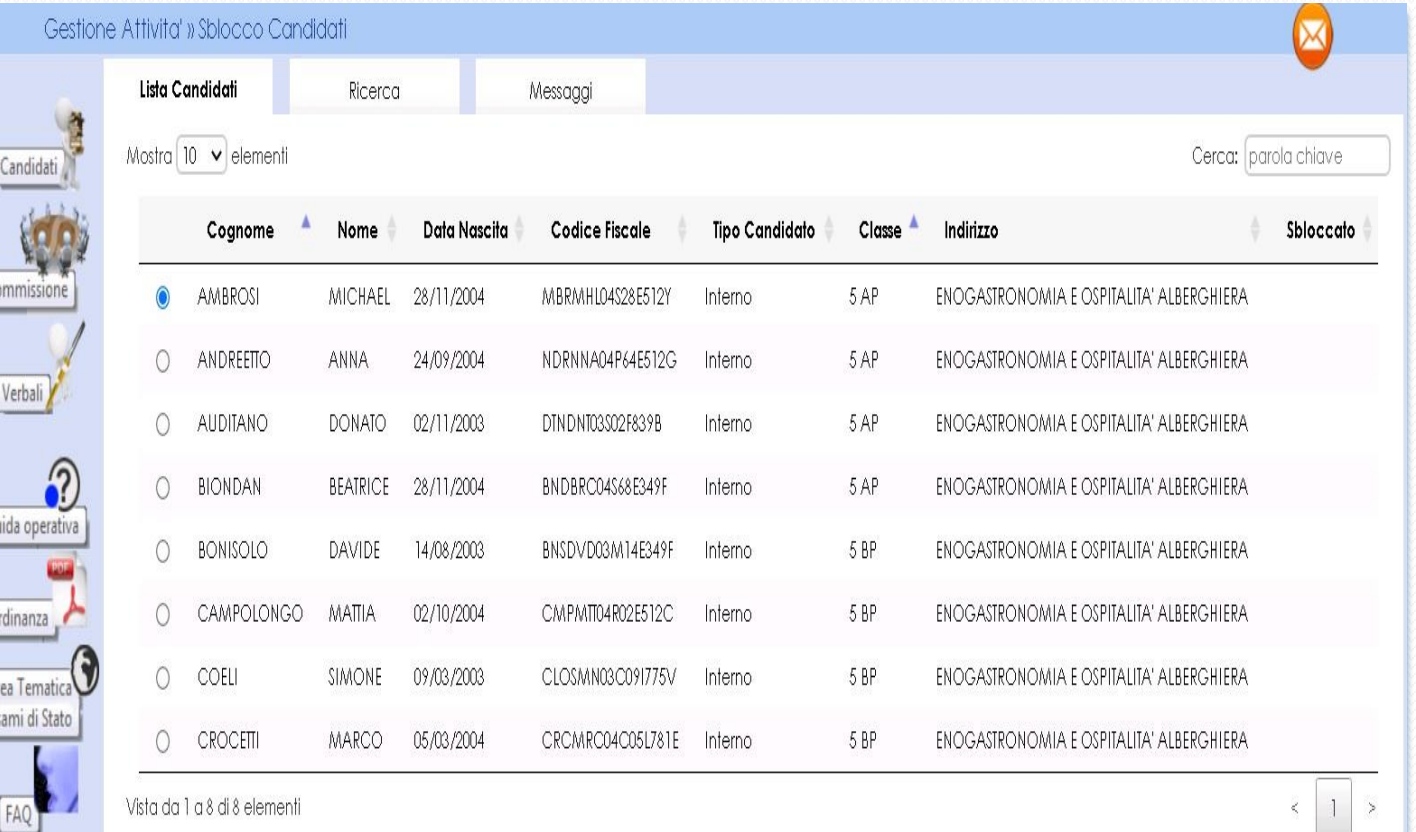

**Sblocco candidati:**  Funzione che consente di **sbloccare i dati di un candidato**, affinché la segreteria scolastica possa correggere eventuali errori riscontrati dalla commissione nella fase di presentazione.

Sblocca Candidato

## CHIUSURA ATTIVITA'

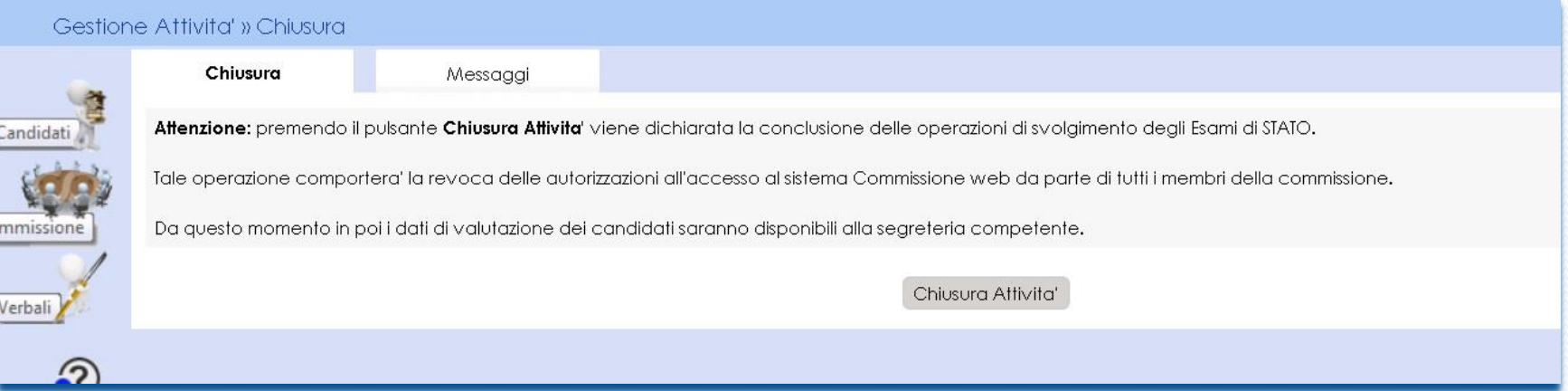

**Chiusura attività:** Funzione che consente di **concludere tutto il processo degli esami di Stato**, trasmettere automaticamente gli **esiti degli esami al SIDI** e **revocare le autorizzazioni** dei membri della commissione.

**Chiusura attività**: In fase di chiusura attività della commissione viene verificata:

la presenza delle versioni definitive del registro dei risultati degli esami per ciascuna delle classi della commissione; in caso ci siano candidati nella sessione straordinaria, la presenza delle versioni definitive del registro dei risultati degli esami per la sessione straordinaria e dell'eventuale scheda per l'ispettore tecnico di vigilanza; la presenza della versione archiviata della relazione del presidente per consentire successive analisi qualiquantitative circa gli esiti degli Esami di Stato.

### **Assistenza**

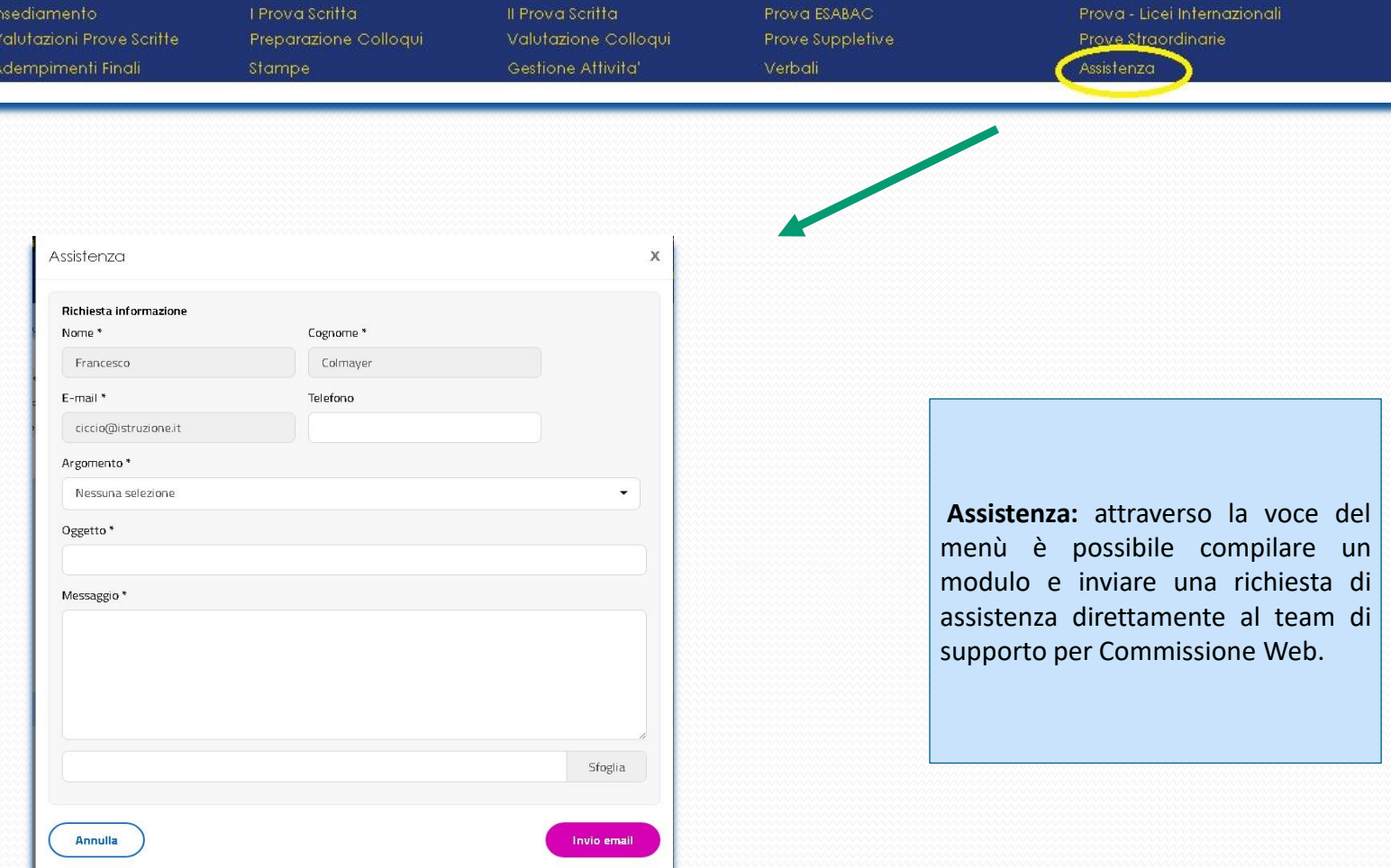